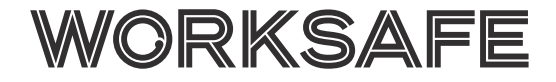

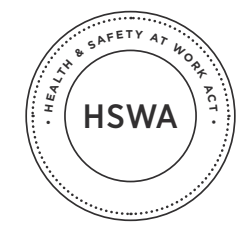

October 2017

# Hazardous substances calculator

This guide explains how to use the *Hazardous Substances Calculator* (the Calculator) to create an inventory of the substances in your workplace and find out the majority of controls that apply to them.

The Calculator can help you to meet two of your duties under the Health and Safety

at Work (Hazardous Substances) Regulations 2017 (the Regulations):

- If hazardous substances are present at your workplace, you must prepare an inventory. The Calculator helps you to prepare a compliant online inventory.
- If you have hazardous substances in your workplace, you must also put in place controls to manage the risks. When you use the Calculator to create an inventory

of your hazardous substances, it provides a list of the majority of these controls.

The Calculator also provides links to guidance and relevant legislation.

This guide does not explain hazardous substance inventory requirements in detail. For more information, see our *Guide to Inventory Requirements for Hazardous Substances*.

## **Getting started**

You can find the Calculator on the *Hazardous Substances Toolbox* website:

#### [www.hazardoussubstances.govt.nz](http://www.hazardoussubstances.govt.nz)

Before using the Calculator, you need to accept a disclaimer about the Calculator.

The hazardous substance controls in the Calculator help increase workplace safety and improve compliance, but are not all the controls you may have to put in place.

The Calculator does not include the controls for:

- gases under pressure, such as cylinder testing requirements
- laboratories, such as laboratory construction and personnel requirements
- approved fillers, such as approved filler certification requirements
- tank wagons and transportable containers, such as tank wagon construction specifications
- fumigants, agrichemicals and vertebrate toxic agents, such as notification requirements and requirements for fumigation sites
- explosives
- containers and storage locations, such as detailed separation requirements or container construction specifications.

Additionally, the Calculator does not:

- deal with rules set by district, city or regional councils
- substitute or alter any New Zealand laws.

Once you accept the disclaimer, you have access to the Calculator landing page, where you can select from the following functions to enter your substances and/or review the controls that apply to them:

- Create New Inventory
- Update Your Inventory
- Search for a Substance.

#### **Using the calculator**

Follow the steps below to add a substance in Create a New Inventory, or Update Your Inventory or to Search for a Substance.

#### Create new inventory

Select this function to create a new inventory of substances in your workplace.

You will be asked whether the inventory is for substances in closed or open containers, and to choose a name for your own reference. If you have substances in both open and closed containers you will need to create two inventories.

The Calculator will create a new inventory and you will be assigned a personal identification number (PIN). You can only access this inventory using the PIN. Keep your PIN as it is unique and WorkSafe does not have access to it.

## Search for a substance

Use this function to find out the controls that apply to substances without creating a new inventory. To search for a substance:

- select Search for a Substance
- select whether the inventory is for substances in closed or open containers
- follow the steps in the table under Entering Substances into the Calculator further below in this guide.

The lists of substances you create using Search for a Substance will not be saved and you will not be assigned a PIN. When you leave the search, you will lose the list of substances and controls that you have created during the session. You cannot download any list you create from Search for a Substance as an inventory.

## Update your inventory

To return to a previously created inventory, insert the PIN into Update Your Inventory. After you enter your PIN, you can:

- review the substances in your inventory and the controls that apply to them
- add additional substances
- edit the details of substances you have already entered into the inventory
- delete substances.

#### **Entering substances into the calculator**

#### Add a substance

Select to begin adding a substance. Follow the steps in the table below to add substances to the Calculator.

If you only use the Calculator to Search for a Substance without creating a permanent inventory, you will see: Add Another Substance.

Have safety data sheets (SDS) for your substances available. They contain information you may need (eg UN number and hazard classification).

You can also use the *Workbook* to gather information about the substances before using the Calculator. You can find the *Workbook*: [www.hazardoussubstances.](http://www.hazardoussubstances.govt.nz) [govt.nz](http://www.hazardoussubstances.govt.nz)

## **Other calculator functions**

#### Print controls report

Select to create a report of all the inventory information or controls contained in the Calculator. You can print a controls report from Create New Inventory, Update Your Inventory or Search for a Substance.

You can print or download the report as a PDF. It contains the following information:

- Information about the location, quantity and classifications of the substances.
- Hazardous Substances Controls and Messages (see below)
- Contributing Substances (which substances trigger the controls)
- Links to the Regulations that trigger controls.

An example of a message in Hazardous Substances Controls and Messages is:

'Labelling – All hazardous substances should be appropriately labelled including substances you have decanted, transferred, manufactured (even for your own use) or have been supplied to you.'

## Email PIN

Select this function to send your PIN to your email address. Remember WorkSafe cannot retrieve your PIN, so do not lose it.

This function is not available if you only use the Calculator to Search for a Substance without creating an inventory.

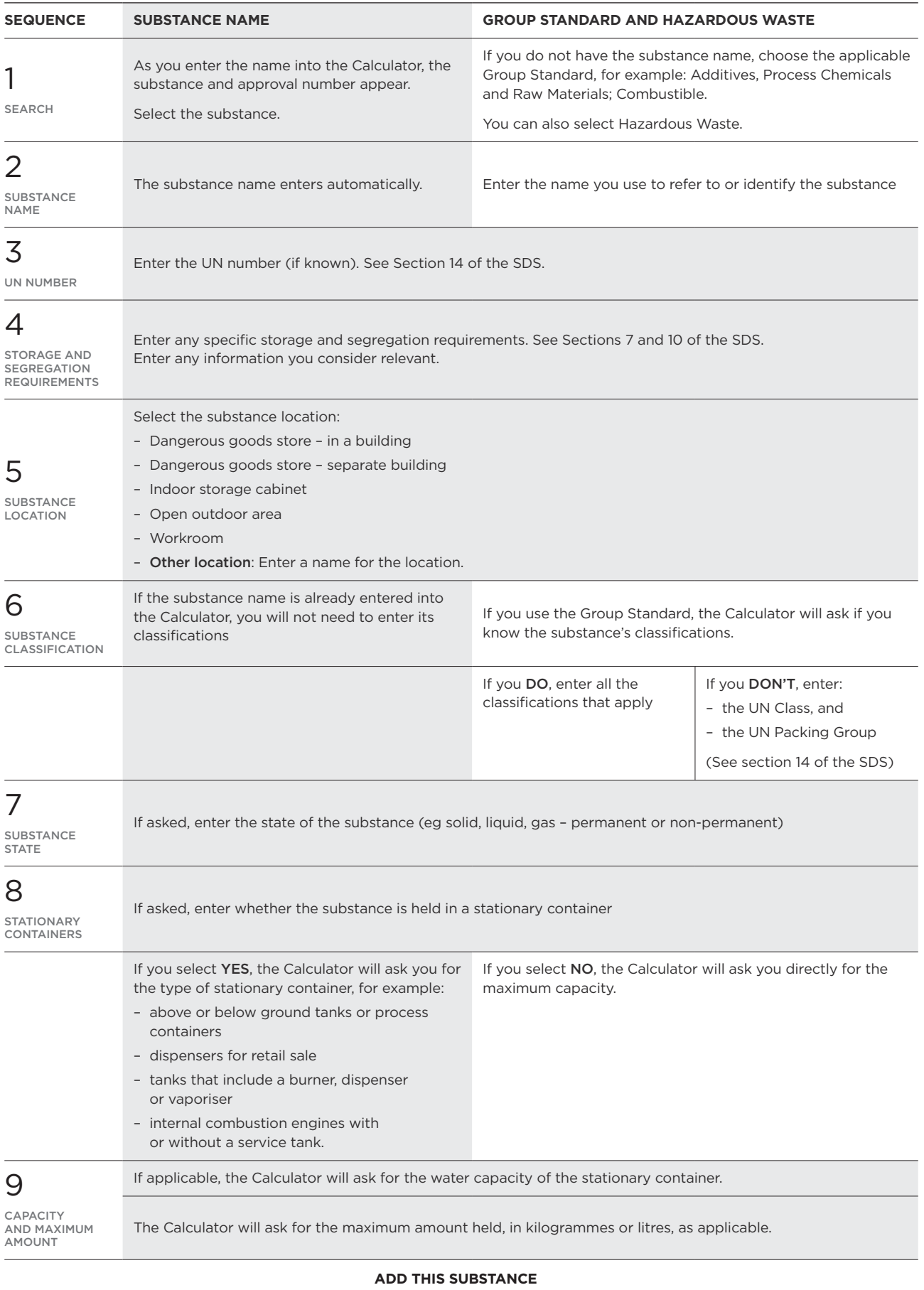

The substance and the information about its controls will be added to the Calculator.

## Download inventory

This function lets you download and save the inventory as an Excel spreadsheet. This format will help you keep an easy to update electronic record of your substances.

This function is not available if you only use the Calculator to Search for a Substance without creating an inventory.

## Create a new search

This function is only available under Search for a Substance. You will lose the list of substances and be taken back to the beginning of the search process.

#### Start over

This function returns you to the Calculator landing page. It saves your inventory under the existing PIN number, but also allows you to create a new inventory or update one.

If you select this from Search for a Substance you will lose the list of substances you have created.

#### **What information does the calculator provide?**

After you enter your substance information, the Calculator displays information about substances in two columns: Inventory List and Hazardous Substance Controls.

## Inventory list

This column lists all the substances you have entered into the Calculator including the name you have assigned to substances under a Group Standard.

When you expand the tab for each substance. you can review the information you have entered. The Calculator will also identify any incompatibilities with other substances in your inventory and any applicable special rules (see further below).

#### Hazardous substance controls

Whenever a hazardous substance is present in your workplace, you must put the controls for it in place. These controls come from the Regulations and the Hazardous Substances and New Organisms Act 1996 (HSNO).

Some controls (generic controls in the Calculator) are required for every substance. Others apply if substances are present in your workplace over threshold quantities.

The first entry of the information that the Calculator provides about your substance controls column will be the generic controls. These include:

– Inventory

- Personal Protective Equipment
- Safety Data Sheets
- Training and Supervision of Workers
- Labelling and Packaging.

After the generic controls, the controls triggered if you use, handle, manufacture or store some hazardous substances over specific threshold quantities are listed:

- Certified Handlers
- Emergency Response Plans
- Fire Extinguishers
- Hazardous Areas
- Location Compliance Certificates
- Secondary Containment
- Secured Substances
- Signage
- Stationary Container Systems
- Tracking.

For more information about any of these controls, see *Your Practical Guide* to working safely with hazardous substances.

Many controls also have dedicated quick guides, available from our website, or other tools, such as the *Emergency Response Flipchart*, available from the Hazardous Substances Toolbox website.

The information displayed for each control begins with how the control applies to you (eg 'You need a certified handler') followed by a link to the practical guide. For example, for the certified handler control, there will be a link to the Compliance Certificates section of *Your Practical Guide* to working safely with hazardous substances.

There is also information on how the control was triggered, listing the substance(s) and classifications that triggered the control, with a link to the relevant Regulation(s).

## Special rules

If any special rules apply to the substance, they will be listed. A special rule could be exceptions to the usual controls that apply to a substance. For example, the Calculator will tell you that for unleaded petrol an emergency response plan is not required if:

- less than 2000 L is stored at a farm and located so that any spillage will not endanger any building or flow into any stream, lake or natural water
- less than 2000 L is stored in a tank wagon or secure containers, each individual container with a capacity of less than 250 L, and
	- located so that any spillage will not endanger any building or flow into any stream, lake or natural water
	- the proposed or actual duration of storage is for a continuous period of less than 14 days.

## **GLOSSARY**

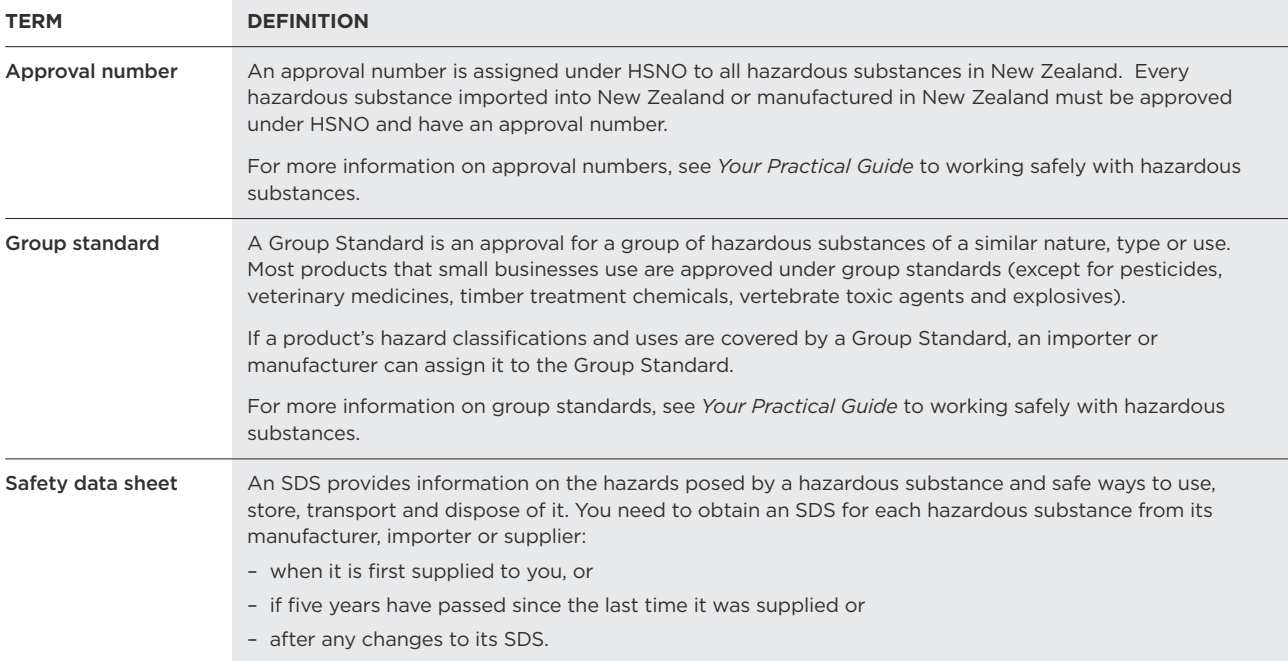

#### **Further information**

For more information about what content the inventory needs to include, see our *Guide to Inventory Requirements for Hazardous Substances*.

For more information about safety data sheets, see our *Guide to Safety Data Sheets in the Workplace*.

You can find the tools mentioned in this guide, such as the *Hazardous Substances Calculator* and the *Workbook* at the Hazardous Substances Toolbox Website: [www.hazardoussubstances.govt.nz](http://www.hazardoussubstances.govt.nz)

## **Abbreviations**

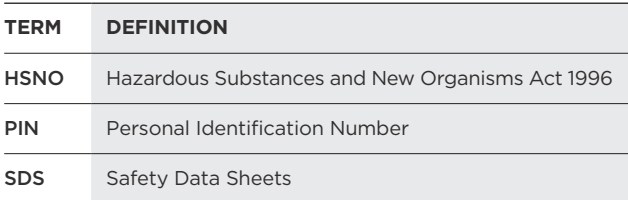